## Data Standard Gifted and Talented Rev. 7/3/2023

### **Ownership and History**

#### Standard prepared by:

Kathie Anderson

#### Data steward(s)

Kathie Anderson

Office(s) Office of Special Education and Early Learning (OSEEL)

#### **Revision history**

#### July 3, 2023

Updated the Campus Path to Classic View Added Search Terms School year – updated to 2023-2024 Search Terms – added Campus Path – updated to Classic View Section A – Entering a Gifted and Talented (GT) Record – updated Section B – Student Records Transfer – updated Section C – GT Missing Records and Evidence – updated Section D – Gifted Student Service Plan (GSSP) – updated Section L – GT End of the Year (EOY) Data Correction and Reporting – added

August 25, 2022: Section A - Year Identified – updated Section A - Visual and Performing Arts - Evidence box updated Section B – Step 7 added Section C – Step 14 added Section L - Military Compact - Directions and screenshot updated

#### October 19, 2021

Deleted how to generate KY Gifted and Talented Detail Report Added how to generate QA Gifted and Talented Report Added link to Infinite Campus Gifted and Talented (Kentucky) Section M – Transfer of GSSP and Progress Report section added Section N - Copying a GSSP or Progress Report section added

Rev. 7/3/2023

#### Contents

| Ownership and History                                              | Error! Bookmark not defined. |
|--------------------------------------------------------------------|------------------------------|
| Overview                                                           | 3                            |
| Section A – Entering a Gifted and Talented Record                  | 4                            |
| Section B – Student Records Transfer                               |                              |
| Section C – GT Missing Student Records and Evidence                |                              |
| Section D – Gifted Student Service Plan (GSSP)                     |                              |
| Section E – Creating a Progress Report                             | 15                           |
| Section F – Completing the Progress Report                         |                              |
| Section G – Publishing the GSSP and Progress Report                | 20                           |
| Section H – GSSP Batch Print Report                                | 23                           |
| Section I – GT Progress Report Batch Printing                      | 24                           |
| Section J – Local Norms                                            | 24                           |
| Section K – Military Compact                                       | 25                           |
| Section L – GT End of the Year (EOY) Data Correction and Reporting |                              |
| Abbreviations                                                      |                              |

Rev. 7/3/2023

### Overview

Gifted and Talented (GT) data standards should be used to enter and update GT records, correct and enter missing records and evidence, transfer GT records and create/complete Gifted Student Service Plans and Progress Reports.

Regulation citation(s)

#### 704 KAR 3:285

#### Data use

- GT records are reported as data and entered into the <u>School Report Card</u>
- GT records are reported annually in the School Report Card
- Missing records and evidence are reported monthly to districts for districts to correct and update GT records
- Data is used to create Gifted Student Service Plans and Progress Reports

#### Related ad-hoc filters and reports

- To validate GT local and state records **Classic View:** Index | Data Integrity | Data Validation | Reports | Definition Group Extract | Local Data Set | State Data Set
- To generate the district GT student list *Classic View: Index | Data Export | State Published | G&T Student List*
- To generate a list of students and their categories or a report comparing GT to Total Enrollment *Classic View: Index | KY State Reporting | KDE Reports | QA Gifted and Talented*

Documents and PowerPoints will be posted on <u>KSIS Data Standards</u> and <u>GT Resources</u> <u>webpage</u>.

### Section A – Entering a Gifted and Talented Record

Classic View: Student Information | General | Program Participation Search Terms: Programs

Step 1: Search Student - Look up student using Search tab. Enter student name and click "Go."

| Infinite<br>Campus |      |             |     |
|--------------------|------|-------------|-----|
| Year 22-23         | ~    | School      | All |
| Index              | Se   | arch        | <   |
| Student            |      |             | •   |
| Search Student     |      | Go          |     |
|                    | Adva | anced Searc | h   |

**Step 2:** Program Participation - Once student is found, under the Index tab, click the following Classic View: *Student Information | Program Participation | Gifted & Talented* 

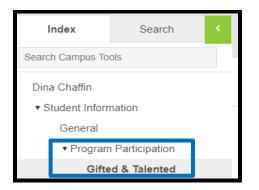

Step 3: New GT Record - For a new record, click Add Gifted and Talented.

| Gifted & Talented      | Docume | ents            |          |                    |                 |
|------------------------|--------|-----------------|----------|--------------------|-----------------|
|                        | inted  | Print All       |          |                    |                 |
| KY Gitted & Talented E | ditor  |                 |          |                    |                 |
| Start Date End I       |        | Year Identified | Category | District Ownership | Original Record |
|                        |        |                 |          |                    |                 |
|                        |        |                 |          |                    |                 |
|                        |        |                 |          |                    |                 |
|                        |        |                 |          |                    |                 |
|                        |        |                 |          |                    |                 |

#### **Gifted & Talented Status**

| Gifted & Talented Status |                  |             |          |
|--------------------------|------------------|-------------|----------|
| *Gifted Category         | *Year Identified | *Start Date | End Date |
|                          | 2014             |             |          |
| Gifted Declined Services | Gifted Underad   | chieving    |          |

**Gifted Category:** Select from the drop-down list the appropriate gifted category:

- 01: Creative or Divergent Thinking
- 02: General Intellectual Ability
- 03: Psychosocial Leadership Skills
- 04: Specific Academic Aptitude-Language Arts
- 05: Specific Academic Aptitude-Math
- 06: Specific Academic Aptitude-Science
- 07: Specific Academic Aptitude-Social Studies
- 08: Visual and Performing Arts-Art
- 09: Visual and Performing Arts-Dance
- 10: Visual and Performing Arts-Drama
- 11: Visual and Performing Arts-Music
- 12: Primary Talent Pool

**Year Identified:** Enter the last part of the school year in which the student is identified as gifted. *Example:* If a student is identified on May 30, 2018, of the 2017-2018 school year, enter "2018" for Year Identified.

Start Date: Enter the date services for specified category begins.

*Note:* If services will begin in the summer, enter June 1 and the correct year. However, if services will not begin until the following school year, enter the first day of school and the correct year.

**End Date:** When entering a PTP student, the district will also enter the projected end date of the student's PTP participation. Students exit PTP at the end of grade 3. *Please do not delete the PTP record* even if the student is not formally identified at the 4<sup>th</sup> grade level for gifted and talented services but verify the record has been given an end date.

**Gifted Underachieving:** Select if student is identified as PTP or GT but have a significant gap between potential ability and demonstrated achievement.

**Gifted Declined Services**: If a parent or student declines gifted services, check the box. Make sure to document this preference in the student's GT folder.

<u>Service Delivery Options</u>: Select appropriate service delivery options. Select at least **two** options per gifted category.

*Note:* Service Delivery Options should be updated in a student's GT Record to reflect the yearly Gifted Student Service Plan (GSSP).

| Service Delivery Options:<br>(At least 2 Service Delivery Option checkboxes must be selected)      |
|----------------------------------------------------------------------------------------------------|
| Various Acceleration Options                                                                       |
| Early Exit from Primary Grade Skipping Subject Area Higher Grade Level Early Entry to Kindergarten |
| Dual Enrollment Courses     Dual Credit Courses     Early Exit from High School                    |
| Academic Competition or Optional Extracurricular Offering                                          |
| Advanced Placement and Honors Courses                                                              |
| Collaborative Teaching                                                                             |
| Consultation Services                                                                              |
| Special Counseling Services                                                                        |
| Differentiated Study Experiences in the Classroom                                                  |
| Differentiated Individual Study Differentiated for Cluster Groups                                  |
| Distance Learning                                                                                  |
| Video Courses Other Online Course                                                                  |
| Enrichment Services (School Day)                                                                   |
| Independent Study                                                                                  |
| Mentorships                                                                                        |
| Resources Services                                                                                 |
| Pull-out Setting Appropriate Instructional Setting Consortium                                      |
| Seminars                                                                                           |
| Travel Study Options                                                                               |
| Special Schools (4-12)                                                                             |
| Self-Contained Classrooms (4-12)                                                                   |
|                                                                                                    |

**Evidence:** Depending on the gifted category selected, choose the appropriate evidence options. Select at least three evidences for each identified area.

**NOTE**: If the district is considering purchasing or administering an assessment that is not listed in the GT Coordinator Sample Handbook, contact the GT Program Consultant at KDE to ensure the assessment meets the gifted regulation criteria.

**Creative or Divergent Thinker Evidence:** Creativity must be determined using informal or formal assessment measures of a child's capacity for originality of thought, fluency, elaboration and flexibility of thought. When choosing an evidence below, ensure there is documentation in the folder for the above criteria. For example, if "Anecdotal Observation" is selected there must be a short narrative that describes a significant incident that has been observed where the child demonstrates capacity for originality of thought, fluency, elaboration and flexibility. This anecdotal record should be placed in the student's GT folder as evidence.

Documented evidence of creative thinking ability may also include:

- 1. Creative writing samples
- 2. High scores on tests of creative ability (e.g., Williams or Torrance, etc.)
- 3. Behavioral checklists or observations specific to creative behavior
- 4. Observation of original ideas, products or problem solving.

| Creative or Divergent Thinker Evidence:<br>(At least 3 Evidence checkboxes must be selected) |                                                     |
|----------------------------------------------------------------------------------------------|-----------------------------------------------------|
| Anecdotal Observation                                                                        | Behavioral Checklists Specific to Creative Behavior |
| Checklist Inventories (Underachieving or Disadvantaged)                                      | Collection of Evidence from Portfolios              |
| Continuous Progress Data                                                                     | Creative Work Samples                               |
| Formal Assessment Measures                                                                   | Informal Assessment Measures                        |
| Nominations-Peer                                                                             | Nominations-Self or Petition                        |
| Primary Review Committee Recommendation                                                      | Referrals/Recommendations-Parent                    |
| Referrals/Recommendations-Teacher                                                            | Student Awards or Critiques                         |
| Special Considerations                                                                       | Military Compact                                    |

**General Intellectual Ability Evidence (GIA)**: For GIA, you should select **9**<sup>th</sup> **Stanine on a Comprehensive Test of Intellectual Ability** as one of your three evidences. However, if exceptions are being considered due to the student being identified for special education services, disadvantaged or as underachieving, the 9<sup>th</sup> stanine might not be selected. Instead, select **Checklist of Inventories (Underachieving or Disadvantaged)** and **Special Considerations**. Then, from the drop-down menu, select an option:

- Special Ed
- Disadvantaged
- Underachieving

#### Example:

| General Intellectual Ability Evidence:<br>(At least 3 Evidences unless student is identified under the Military Compact) |                                                   |  |  |
|----------------------------------------------------------------------------------------------------|---------------------------------------------------|--|--|
| Anecdotal Records                                                                                                    | Behavioral Checklist Inventories                  |  |  |
| Checklist Inventories (Underachieving or Disadvantaged)                                                                  | Collection of Evidence from Portfolios            |  |  |
| Continuous Progress Data                                                                                                 | High Performance on Intellectual Assessment       |  |  |
| Informal Assessment                                                                                                    | Nominations-Peer                                  |  |  |
| Nominations-Self or Petition                                                                                             | Observation of Applied Advanced Reasoning Ability |  |  |
| Primary Review Committee Recommendation                                                                                  | Referrals/Recommendation-Parent                   |  |  |
| Referrals/Recommendation-Teacher                                                                                         | Student Awards or Critiques                       |  |  |
| 9th Stanine on Comp. Test of Intellectual Ability                                                                        | Local Norms                                       |  |  |
|                                                                                                    | Military Compact                                  |  |  |
|                                                                                                    | Special Considerations Disadvantaged 🗸            |  |  |
| Comments                                                                                                    |                                                   |  |  |

If the assessment selection is not on the dropdown box, click **Other** on the assessment drop-down menu.

Evidence of GIA also may include:

- 1. High performance on additional individual or group intellectual assessment
- 2. Observation of applied advanced reasoning ability
- 3. Checklist inventories of behaviors specific to underachieving or disadvantaged gifted learners

Rev. 7/3/2023

Specific Academic Aptitude Evidence (SAA): For SAA, you should select 9<sup>th</sup> Stanine on a Comprehensive Test of Intellectual Ability as one of your three evidences. However, if exceptions are being considered due to the student being identified for special education services, as disadvantaged or as underachieving, the 9<sup>th</sup> stanine might not be selected. Instead, select Checklist of Inventories (Underachieving or Disadvantaged) and Special Considerations. Then, from the drop-down menu select one of the following:

- Special Ed
- Disadvantaged
- Underachieving

#### Example:

| Specific Academic Aptitude Evidence:<br>(At least 3 Evidences unless student is identified under the Military Compact) |                                                  |
|----------------------------------------------------------------------------------------------------|--------------------------------------------------|
| Anecdotal Records                                                                                                    | Checklist Inventories                            |
| Checklist Inventories (Underachieving or Disadvantaged)                                                                | Collection of Evidence from Portfolios           |
| Within the 9th Stanine on One Subject Test Score of an Achievement Test                                                | Continuous Progress Data                         |
| Formal Testing Data                                                                                                    | High performance on Test of Academic Achievement |
| Informal Assessments                                                                                                   | Nominations-Peer                                 |
| Nominations-Self or Petition                                                                                           | Off-level Testing                                |
| Portfolio of High Academic Performance                                                                                 | Primary Review Committee                         |
| Referrals/Recommendations-Parent                                                                                       | Referrals/Recommendations-Teacher                |
| Student Awards or Critiques                                                                                            | Student Progress Data                            |
| Special Considerations Special Ed 🗸                                                                                    | Local Norms                                      |
|                                                                                                    | Military Compact                                 |

Evidence of SAA also may include:

- 1. High performance on an additional individual or group test of academic aptitude
- 2. Student awards or critiques of performances
- 3. Off-level testing
- 4. Portfolio of high academic performances
- 5. Student progress data

If the assessment needed for 9<sup>th</sup> stanine evidence is not listed on the drop-down menu, click **Other** on the drop-down list.

**Psychosocial and Leadership Skills Evidence:** This category must be determined by a variety of informal measures and the documentation of the willingness (being prepared; readiness) of the student to assume leadership roles in class, in a student organization and in a community activity.

**Note:** The box stating "Documentation of Student Leadership in Community, Class and Student Organization" must be checked.

However, if exceptions are being considered due to the student being identified for special education services, as disadvantaged or as underachieving, *Documentation of leadership in class, in a student organization, and in a community*, activity would not be selected. Instead, select **Checklist of** 

Rev. 7/3/2023

**Inventories (Underachieving or Disadvantaged)** or check the box **Special Considerations**. From the drop-down menu select:

- Special Ed
  - Special Eu
  - Disadvantaged
  - Underachieving

#### Example:

| Psychosocial & Leadership Skills Evidence:<br>(At least 3 Evidences unless student is identified under the Mil | itary Compact)                                                                    |
|----------------------------------------------------------------------------------------------------|-----------------------------------------------------------------------------------|
| Behavioral Observations                                                                                        | Checklist Inventories                                                             |
| Checklist Inventories (Underachieving or Disadvantaged)                                                        | Collection of Evidence from Portfolios                                            |
| Continuous Progress Data                                                                                       | Documentation of Student Leadership in Community, Class, and Student Organization |
| Nominations-Peer                                                                                               | Informal Testing                                                                  |
| Primary Review Committee                                                                                       | Nominations-Self or Petition                                                      |
| Referrals/Recommendations-Teacher                                                                              | Referrals/Recommendations-Parent                                                  |
| Student Awards or Critiques                                                                                    | Sociograms                                                                        |
| Formal Testing                                                                                                 | Military Compact                                                                  |
| Specify Other Test                                                                                             |                                                                                   |
| Special Considerations Disadvantaged V                                                                         |                                                                                   |

Evidence of psychosocial or leadership ability also may include:

- 1. Sociograms (i.e., questionnaires designed to assess leadership characteristics)
- 2. Peer recommendations
- 3. Behavioral checklists or observations specific to leadership behavior
- 4. Portfolio entries which display leadership qualities
- 5. Offices held by student in extracurricular activities and class government.

**Visual and Performing Arts (VPA) Evidence**: For VPA, documentation of performance must determine evidence of auditions, letters of recommendations, or products or portfolio assessment by specialist or professional artists.

**NOTE:** Best practice for auditions would include evaluation by fine arts specialist(s) for the area(s) the student has been referred. Letters of recommendation should describe and evaluate the student's technical skills and abilities. The letter or recommendation should also provide details about where they have observed the student's talent. Also, it would be best practice to invite multiple specialists or professional artists to assess student work or auditions.

Evidence of visual or performing arts may also include:

- 1. Awards or critiques of performance
- 2. Portfolio of visual or performing arts ability.

| Visual/Performing Arts Evidence:<br>(At least 3 Evidences unless student is identified under | r the Military Compact)                                              |
|----------------------------------------------------------------------------------------------|----------------------------------------------------------------------|
| □ Auditions                                                                                  | Awards or Critiques of Performance                                   |
| Checklist of Behaviors Specific to Gifted Category                                           | Letters of Recommendations                                           |
| Peer Recommendations                                                                         | Portfolio Assessment by Specialists or Professional Artists          |
| Portfolio of Visual or Performing Arts Ability                                               | Products (Paper, Video, Audio, Pictures)                             |
| Questionnaires                                                                               | Referrals/Recommendations-Parent                                     |
| Referrals/Recommendations-Teacher                                                            | Nominations-Self or Petition                                         |
| Special Considerations                                                                       | Military Compact                                                     |
|                                                                                              | Continuous Progress Data                                             |
|                                                                                              | Anecdotal Records                                                    |
|                                                                                              | Formal Testing Data                                                  |
|                                                                                              | Primary review committee recommendation for those entering 4th grade |

**VPA Type**: If Visual/Performing Arts - Music category is selected, Instrumental and/or Vocal must be checked.

| Visual/Performing Arts Type:       |                                 |
|------------------------------------|---------------------------------|
| (At least 1 Visual/Performing Arts | Type checkbox must be selected) |
| Instrumental                       | Vocal                           |

**Primary Talent Pool (PTP) Evidence** – **Note:** Data from formal, normed measures <u>must not</u> be used to exclude a student from PTP services.

| Primary Talent Pool Evidence:<br>(At least 3 Evidence checkboxes must be selected) |                                        |
|------------------------------------------------------------------------------------|----------------------------------------|
| Available Formal Test Data                                                         | Anecdotal Records                      |
| Checklist Inventories of Behaviors Specific to Gifted Categories                   | Collection of Evidence from Portfolios |
| Continuous Progress Data                                                           | Diagnostic Data (Screening Measure)    |
| Parent Interview or Questionnaire                                                  | Petition System                        |
| Primary Review Committee Recommendation                                            | Military Compact                       |
|                                                                                    | Other, Specify                         |
|                                                                                    |                                        |

**PTP Note/Reminder:** When entering a Primary Talent Pool student, the district will also enter the projected end date of the student's Primary Talent Pool participation. Students exit Primary Talent Pool at the end of grade 3. If the student is formally identified in a category, start a new record. If the student is not formally identified, **DO NOT** delete the record – please **END DATE with 6/30/20XX**.

| Gifted & Talented Status  |                                        |
|---------------------------|----------------------------------------|
| *Gifted Category          | *Year Identified  *Start Date End Date |
| 12: Primary Talent Pool 🔹 | 2020                                   |
| Gifted Declined Services  | Gifted Underachieving                  |
|                           |                                        |

Rev. 7/3/2023

### Section B – Student Records Transfer

To transfer a student's GT record, review the process in the <u>Data Standard Student Records Transfer</u>. Directions for the GT record begin on page 11.

| Gifted & Talented Documents                                                                                                    |                                                                                                    |
|----------------------------------------------------------------------------------------------------|----------------------------------------------------------------------------------------------------|
| O Add Gifted & Talented Save S Delet                                                                                                    | te 😑 Print All 🔮 Gifted Student Service Plan                                                                                                    |
|                                                                                                    | 2017 District Ownership Original Record<br>eral Intellectual Ability Infinite Campus (301) x<br>ofic Academic Aptitude-Mark Infinite Campus (301) x |
| Cified & Talented Status<br>"Gited Category<br>22: General Intelectual Ability<br>Show in Portal                                                                   | *Vear (dentified *Start Date End Date<br>2023 06:05:2023 1                                                                                          |
| Gifted Declined Services                                                                                                    | Gifted Underachieving                                                                                                    |
| Service Delivery Options:<br>(At least 2 Service Delivery Option checkboxes must be selec<br>Various Acceleration Options<br>Dany Exit from Primary Drade Skipping | ted)<br>Subject Area Higher Grade Level 📄 Early Entry to Kindergarten                                                                               |
| Dual Enrollment Courses     Dual Credit Courses     Academic Competition or Optional Extracurricular Offering     Advanced Placement and Honors Courses            | Early Exit from High School                                                                                                    |
| Collaborative Teaching Consultation Services Special Counseling Services Differentiated Study Experiences in the Classroom                                         |                                                                                                    |
| Differentiated Individual Study Differentiated for Cl<br>Distance Learning<br>Video Courses Other Online Course<br>Enrichment Services (School Day)                | uster Groups                                                                                                    |
| Independent Study     Mentorships     Resources Services                                                                                                    |                                                                                                    |
| Pull-out Setting Appropriate Instructional Setting<br>Seminars<br>Travel Study Options                                                                             | Consortium                                                                                                    |
| Special Schools (4-12)<br>Self-Contained Classrooms (4-12)                                                                                                    |                                                                                                    |
| General Intellectual Ability Evidence:<br>(At least 3 Evidences unless student is identified under the M                                                           |                                                                                                    |
| <ul> <li>Anecdotal Records</li> <li>Checklist Inventories (Underachieving or Disadvantaged)</li> <li>Continuous Progress Data</li> </ul>                           | High Performance on Intellectual Assessment                                                                                                    |
| Informal Assessment Nominations-Self or Petition Primary Review Committee Recommendation                                                                           | Nominations-Peer Observation of Applied Advanced Reasoning Ability Referrals/Recommendation-Parent                                                  |
| Referrals/Recommendation-Teacher     Sth Stanine on Comp. Test of Intellectual Ability                                                                             | Student Awards or Critiques Coca Norms Military Compact Sepelal Considerations                                                                      |
| Intellectual Ability Test<br>[01: Cognitive Abilities Test  Comments                                                                                               |                                                                                                    |
|                                                                                                    |                                                                                                    |

### Section C – GT Missing Student Records and Evidence

**Step 1**: The district GT Coordinator will receive an email from the KDE GT Program Consultant with a list of students SSID numbers and the corresponding gifted category with a missing record or evidence. These records are usually students who transferred to the district, but their GT record was not imported or evidence, such as the 9<sup>th</sup> stanine, is not a part of their evidence in Infinite Campus (IC).

**Step 2:** Staff will need to look up each student to determine:

- If the GT record was sent from the previous district;
- The previous district in which the student was enrolled to know where to send a records request; or
- If evidence is missing.

If staff cannot locate a student's previous enrollment, contact the KDE GT Program Consultant.

| Infinite<br>Campus |                 |
|--------------------|-----------------|
| Year 22-23         | School All      |
| Index              | Search <        |
| State ID           | ~               |
| Search State ID    | Go              |
|                    | Advanced Search |

#### Missing Evidence:

**Step 3**: If the student has a gifted record in the district, staff need to ensure there is no "x" beside the record. An "x" beside a record indicates the student was identified in the current district. Since these records usually indicate a new student, there should be no "x".

| KY Gifted & Tale | nted Editor |                 |                                              |                    |                 |
|------------------|-------------|-----------------|----------------------------------------------|--------------------|-----------------|
| Start Date       | End Date    | Year Identified | Category                                     | District Ownership | Original Record |
| 08/08/2018       |             | 2018            | Specific Academic Aptitude-<br>Language Arts | Knox County (301)  | ×               |

**Step 4**: However, if the student has an "x" beside the record, evidence may be missing. Usually, the evidence missing is related to the **9**<sup>th</sup> **stanine** box. Check to see if the 9<sup>th</sup> stanine box has been checked. If not, review the other boxes to see if the student was selected due to **Special Considerations** (disadvantaged, special education student, underachieving). If the student has been selected due to special considerations, document in the student's folder that the student has no 9<sup>th</sup> stanine selected because of special considerations. Update the student's recording using the **Special Considerations** checkbox and dropdown menu.

Keep in mind, if the student has not been selected due to special considerations, and there is no 9<sup>th</sup> stanine selected, more investigation will need to be done.

| General Intellectual Ability Evidence:<br>(At least 3 Evidence checkboxes must be selected) |                                                   |
|---------------------------------------------------------------------------------------------|---------------------------------------------------|
| Anecdotal Records                                                                           | Behavioral Checklist Inventories                  |
| Checklist Inventories (Underachieving or Disadvantaged)                                     | Collection of Evidence from Portfolios            |
| Continuous Progress Data                                                                    | High Performance on Intellectual Assessment       |
| Informal Assessment                                                                         | Nominations-Peer                                  |
| Nominations-Self or Petition                                                                | Observation of Applied Advanced Reasoning Ability |
| Primary Review Committee Recommendation                                                     | Referrals/Recommendation-Parent                   |
| Referrals/Recommendation-Teacher                                                            | Student Awards or Critiques                       |
| 9th Stanine on Comp. Test of Intellectual Ability                                           | Local Norms                                       |
|                                                                                             | Military Compact                                  |
|                                                                                             | Special Considerations V                          |

**Step 5**: If the student has documentation from the previous district that the student scored at the 9<sup>th</sup> stanine, update the record by selecting the 9<sup>th</sup> stanine check box. The previous or identifying district must send this information to the new district. (**IMPORTANT**: If emailing, remember for privacy, the document can only have the student's SSID number.)

**Step 6**: However, if the student has no documentation, the district must contact the previous district for this documentation.

#### Missing Record:

**Step 7**: If evidence is not missing and the district has a record, this means the student has two or more GT records. Look to see if the record has an "x" beside the record indicating the current district identified the student. If the student has an "x" then a previous district also identified the student.

**NOTE:** If it appears the student is not missing a GT record, then ensure the correct GT record is being viewed. Students may have been identified in more than one GT area and the record missing may be from an area other than the one the district has on file.

| KY Gifted & Tale         | nted Editor |                 |                                 |                    |                 |
|--------------------------|-------------|-----------------|---------------------------------|--------------------|-----------------|
| Start Date               | End Date    | Year Identified | Category                        | District Ownership | Original Record |
| Start Date<br>08/20/2012 |             | 2012            | Specific Academic Aptitude-Math | Knox County (301)  | ×               |

**Step 8**: However, if the district searches and finds the student in IC and they have no GT record or the record is missing, this means when the student enrolled in the district, the GT record was not imported. Check with enrollment personnel to see if the record was released. If not, a records request will need to be sent to the previous district.

**Step 9**: To determine where to send the records request, look at the student's enrollment information. Contact the GT Coordinator from the previous district and ask if the district has the missing record. (For GT Coordinator's contact information, check <u>Directory-Open House</u>).

| Summary                                  | Ρ    | rofile                | Enrollmen      | ts    | Schedule       | Attendance | Flags      | Gra |
|------------------------------------------|------|-----------------------|----------------|-------|----------------|------------|------------|-----|
| New                                      | 🖶 Pr | int Enro              | llment History | · ] [ | New Enrollment | t History  |            |     |
| Enroll                                   | ment | Edito                 | r              |       |                |            |            |     |
| Grade 🝦                                  | Туре | Calenda               | r              |       | 4              | Start Date | End Date   |     |
| <b>12</b><br>Start Status<br>End Status: |      | 22-23<br>at enrollmer | t of the year  | COUI  | NTY HIGH SCH   | 08/11/2022 |            |     |
| 11<br>Start Status<br>End Status:        |      |                       | nt of the year | COUI  | NTY HIGH SCH   | 08/12/2021 | 05/27/2022 |     |

**Step 10**: If the record needed is in the previous district, the current district should request the record using the process outlined in the <u>Student Records Transfer</u> Data Standard. If the current district has a record for this student and it is not the original record, the record needs to be deleted. However, if there are no duplicate records, the next step would be to create a GSSP for the student and begin serving the student. This should take place as quickly as possible.

Step 11: If the previous district does not have a record for the student, this means one of two things:
(1) Either the previous district did not import the student's record at the time they enrolled; or
(2) The previous district could not import the student's record because the district where the student was enrolled before did not release the record. It is like a broken chain. Records can only be transferred from the previous district.

**Step 12**: If the previous district does not have the missing record, try to determine where the student was originally identified for the GT program by checking the Enrollment tab in IC. If the district cannot see where the student was originally identified in IC, contact the GT State Consultant for assistance. Once the district knows where the student was identified, request the GT record using the *New State Transfer Request* tool.

| Lockers   | Communicable Diseas | se Graduation         | Athletics | Ad Hoc Letters | Waiver | Records Transfer |
|-----------|---------------------|-----------------------|-----------|----------------|--------|------------------|
| New State | Transfer Request    | New National Transfer | Request   |                |        |                  |

**Step 13**: Request copies of all documentation from the student's GT file.

**Step 14:** If the previous district does not have the GT student's identification documentation, the new district should begin collecting identification evidence for the student. According to <u>704 KAR 3:285</u>, <u>Section 3(9)</u>, (11) and (12), students must meet regulation criteria to be eligible for gifted services.

Rev. 7/3/2023

### Section D – Gifted Student Service Plan (GSSP)

See the GSSP Training video and PowerPoint for an explanation on how to:

- Create a GSSP
- Create a GSSP Portal Settings Report
- Use the GSSP Portal Options Update Tool
- Transfer the GT Record and GSSP
- Use Parent/Student Portal
- Create GSSP Batch Print Report

#### Section E – Creating a Progress Report

#### Classic View: Documents tab | New Document Search Terms: Documents

**Note:** GT Coordinators should not have rights to import records. Please work with the school staff to import GT records.

Before creating the GT Progress Report, the district must first locate the student for whom the form will be created. To find the student, click on the *Search* Tab. Then, select either *Student* or from the drop-down arrow, select *State ID*. If selecting *Student*, type in the student's last name, then first name.

| Infinite<br>Campus |                 |
|--------------------|-----------------|
| Year 22-23         | School All S    |
| Index              | Search <        |
| Student            | ~               |
| Last Name, Firs    | t Name Go       |
|                    | Advanced Search |

#### Uploading the Progress Report

**Step 1**: Once the student's record has been located, click the *Documents* tab.

| Student •             |        | Gifted & Talented | Documents       |
|-----------------------|--------|-------------------|-----------------|
| Last Name, First Name | Go     | 🖆 Open  🔒         | Lock/Unlock 🗘 🤇 |
| Advanced              | Search | Documents List    |                 |

#### Step 2: Next, click *New Document*.

| Gifted & Talented | Documents     |      |          |         |              |                   |
|-------------------|---------------|------|----------|---------|--------------|-------------------|
| 🖆 Open  🔒 I       | .ock/Unlock 🗘 | Сору | S Delete | 📄 Print | New Document | 🕹 Upload Document |
| Documents List    |               |      |          |         |              |                   |

**Step 3**: Then on the gray text box, check *Create Custom Form*.

| Cre | ate New Document Wizard Please select one of the following documents:               |   |                                          |
|-----|-------------------------------------------------------------------------------------|---|------------------------------------------|
| •   | Create Custom Form:<br>Notices, checklists, and supplemental forms<br>Select a Form |   | Prepopulated Data from                   |
|     | (No Form Selected)                                                                  | • | Buchanan Elem School 2020 A(08/07/2019-) |
|     | DOCUMENT SELECTED FOR CREATION: (n<br>Create Docum                                  |   | ument selected) Cancel                   |

Step 4: Using the down arrow under Select a Form, choose the Progress Report.

| Create New Documen                                      | t Wizard                             |                                     |
|---------------------------------------------------------|--------------------------------------|-------------------------------------|
| Please select one                                       | of the following documents:          |                                     |
| Create Custom F<br>Notices, checklists<br>Select a Form | , and supplemental forms             | pulated Data from                   |
| Gifted and Talent                                       | ed Progress Report                   | son Elem School 2023 A(08/10/2022-) |
| DOCUMENT SEL                                            | ECTED FOR CREATION: Gifted and Talen | ted Progress Report                 |
|                                                         | Create Document                      | Cancel                              |

**Step 5**: Once the GSSP or GT Progress Report is chosen, click the *Create Document* button.

| Cre | ate New Document Wizard                                                       |
|-----|-------------------------------------------------------------------------------|
|     | Please select one of the following documents:                                 |
|     | Create Custom Form:<br>Notices, checklists, and supplemental forms            |
|     | Select a Form Prepopulated Data from                                          |
|     | Gifted and Talented Progress Report   Jackson Elem School 2023 A(08/10/2022-) |
|     | DOCUMENT SELECTED FOR CREATION: Gifted and Talented Progress Report           |
|     | Create Document Cancel                                                        |

**Step 6**: The GSSP/Progress report will load in the middle of the screen.

|                                                                                                    | Catted an                                                                                                    | d Talented Progress Report                                                                                                    |                                  |
|----------------------------------------------------------------------------------------------------|----------------------------------------------------------------------------------------------------|----------------------------------------------------------------------------------------------------|----------------------------------|
|                                                                                                    |                                                                                                    | ALYSSIA ABNER                                                                                                    |                                  |
|                                                                                                    | Jackson Elem S                                                                                                    | ichool 2023 A Grade DE SSID 37466                                                                                                    |                                  |
| Progress Report                                                                                                    |                                                                                                    |                                                                                                    |                                  |
| The Progress Report is a commu<br>services. Progress must be report                                                                                       |                                                                                                    | district and parent regarding the progress of the stude                                                                                                    | ant as it is related to the GSSP |
| provided by the classroom t<br>Meets: your child is achievi<br>the classroom teacher and/o<br>Exceeds: your child is exce-<br>by the classroom teacher an | s working at or below grade )<br>eacher and or GT Teacher<br>ing at or above graded level i<br>r GT Teacher<br>eding high above grade level<br>d or GT Teacher. | :<br>level in his her area(s) of giftedness is not successful v<br>n his her area of gifted and is successful with differen<br>in his her area of giftedness through individualized di                                                                                                    | tiated instruction provided by   |
| may include but is not limited to                                                                                                    | i give specific and intentions<br>topics such as continuous pr                                                                                                  | al feedback regarding student progress as it relates to<br>ogress, process skills, and or products performances o                                                                                                    |                                  |
| Fill in the information below and                                                                                                    | i give specific and intentions<br>topics such as continuous pr                                                                                                  |                                                                                                    |                                  |
| Fill in the information below and<br>may include but is not limited to<br>comments sections will expand a<br>Mid-Term Progress:                           | i give specific and intentions<br>topics such as continuous pr                                                                                                  | ogress, process skills, and or products performances o                                                                                                    |                                  |
| Fill in the information below and<br>nay include but is not limited to<br>comments sections will expand a                                                 | l give specific and intentions<br>topics such as continuous pr<br>as needed.                                                                                    |                                                                                                    | f the student). The              |
| Fill in the information below and<br>may include but is not limited to<br>comments sections will expand a<br>Mid-Term Progress:                           | l give specific and intentions<br>topics such as continuous pr<br>as needed.                                                                                    | ogress, process skills, and or products performances o<br>Progress ludicator                                                                                                    | f the student). The              |
| Fill in the information below and<br>may include but is not limited to<br>comments sections will expand a<br>Mid-Term Progress:                           | l give specific and intentions<br>topics such as continuous pr<br>as needed.                                                                                    | ogress, process skills, and or products performances o<br>Progress Indicator<br>MeetsDon. Not MeetExceeds                                                                                                    | f the student). The              |
| Fill in the information below and<br>may include but is not limited to<br>comments sections will expand a<br>Mid-Term Progress:                           | l give specific and intentions<br>topics such as continuous pr<br>as needed.                                                                                    | Progress Indicator Progress Indicator Nets Does Not Meet Differeds Mets Does Not Meet Differeds Not Moto Does Not Meet Differeds                                                                                                    | f the student). The              |
| Fill in the information below and<br>may include but is not limited to<br>comments sections will expand a<br>Mid-Term Progress:                           | l give specific and intentions<br>topics such as continuous pr<br>as needed.                                                                                    | Progress Indicator Progress Indicator Nets Does Not Meer DExceeds Nets Does Not Meer DExceeds Nets Does Not Meer DExceeds                                                                                                    | f the student). The              |
| Fill in the information below and<br>may include but is not limited to<br>comments sections will expand a<br>Mid-Term Progress:                           | l give specific and intentions<br>topics such as continuous pr<br>as needed.                                                                                    | Progress Indicator Progress Indicator Nexts Dow Not Meet Discosts Meets Dow Not Meet Discosts Meets Dow Not Meet Discosts Meets Dow Not Meet Discosts Nexts Dow Not Meet Discosts                                                                                                    | f the student). The              |
| Fill in the information below and<br>may include but is not limited to<br>comments sections will expand a<br>Mid-Term Progress:                           | l give specific and intentions<br>topics such as continuous pr<br>as needed.                                                                                    | Progress Indicator Progress Indicator Nests Dow Not Mee Differeds Meets Dow Not Mee Differeds Meets Dow Not Mee Differeds Meets Dow Not Meet Differeds Meets Dow Not Meet Differeds                                                                                                    | f the student). The              |
| Fill in the information below and<br>may include but is not limited to<br>comments sections will expand a<br>Mid-Term Progress:                           | l give specific and intentions<br>topics such as continuous pr<br>as needed.                                                                                    | Progren Indicate<br>Netto Does Not Meet Different<br>Meets Does Not Meet Different<br>Meets Does Not Meet Exceeds<br>Meets Does Not Meet Exceeds<br>Meets Does Not Meet Exceeds<br>Meets Does Not Meet Exceeds<br>Meets Does Not Meet Exceeds                                                                                                    | f the student). The              |
| Fill in the information below and<br>may include but is not limited to<br>comments sections will expand a<br>Mid-Term Progress:                           | l give specific and intentions<br>topics such as continuous pr<br>as needed.                                                                                    | Progress Indicator Progress Indicator Neets Does Not Meet Enceeds Meets Does Not Meet Enceeds Meets Does Not Meet Enceeds Meets Does Not Meet Enceeds Meets Does Not Meet Enceeds Meets Does Not Meet Enceeds Meets Does Not Meet Enceeds Meets Does Not Meet Enceeds Meets Does Not Meet Enceeds                                                                                                    | f the student). The              |
| Fill in the information below and<br>may include but is not limited to<br>comments sections will expand a<br>Mid-Term Progress:                           | l give specific and intentions<br>topics such as continuous pr<br>as needed.                                                                                    | Progress Indicator Progress Indicator Nests Does Not Meer Differeds Nests Does Not Meer Differeds Nests Does Not Meer Differeds Nests Does Not Meer Differeds Nests Does Not Meer Differeds Nests Does Not Meer Differeds Nests Does Not Meer Differeds Nests Does Not Meer Differeds Nests Does Not Meer Differeds Nests Does Not Meer Differeds Nests Does Not Meer Differeds                                                                                                    | f the student). The              |
| Fill in the information below and<br>may include but is not limited to<br>comments sections will expand a<br>Mid-Term Progress:                           | l give specific and intentions<br>topics such as continuous pr<br>as needed.                                                                                    | Progress Indicator Progress Indicator Netts Does Not Meer Entreeds Meets Does Not Meer Entreeds Meets Does Not Meer Entreeds          | f the student). The              |
| Fill in the information below and<br>may include but is not limited to<br>comments sections will expand a<br>Mid-Term Progress:                           | l give specific and intentions<br>topics such as continuous pr<br>as needed.                                                                                    | Progress Indicater Progress Indicater Neets Does Not Meet Enceeds Neets Does Not Meet Enceeds | f the student). The              |
| Fill in the information below and<br>may include but is not limited to<br>comments sections will expand a<br>Mid-Term Progress:                           | l give specific and intentions<br>topics such as continuous pr<br>as needed.                                                                                    | Progress Indicator Progress Indicator Netts Does Not Meer Entreeds Meets Does Not Meer Entreeds Meets Does Not Meer Entreeds          | f the student). The              |

### Section F – Completing the Progress Report

The GT Progress Report must be completed at the end of each school semester. Progress must relate to the goals and activities in the GSSP.

**Step 1**: Fill in the information and give specific and intentional feedback regarding student progress as it relates to the Gifted Student Service Plan (GSSP). The comment section will expand as needed.

*Note:* This may include, but is not limited to, topics such as continuous progress, process skills, and/or products and performances of the student.

**Step 2**: Click *Save* to save all the information selected or typed. The saved report will be posted in the *Documents List* with the date created and the date modified. It can be opened again to update the GSSP or to add progress for the end of the year. Clicking *Print*, will allow the user to print a copy of the document.

| Gifted Category | Teacher      | Progress Indicator          | Comments                                    |   |
|-----------------|--------------|-----------------------------|---------------------------------------------|---|
| 05 - Math       | Mrs. Andrews | Meets Does Not Meet Exceeds | Jane is excelling in Pre-Algebra. She has   | + |
| 01 - Creativity | Mr. Freece   | Meets Does Not Meet Exceeds | Jane demonstrated her creativity during the | ÷ |
|                 |              | Meets Does Not Meet Exceeds |                                             |   |
|                 |              | Meets Does Not Meet Exceeds |                                             |   |
|                 |              | Meets Does Not Meet Exceeds |                                             |   |
|                 |              | Meets Does Not Meet Exceeds |                                             |   |

**Step 3**: Once the Progress Report is complete, click *Save*. The saved report will be posted in the **Documents List** with the date created and the date modified. It can be opened again to update the GSSP or to add progress for the end of the year.

| Gifted & Talented | Documents             |                                                     |         |                |                   |
|-------------------|-----------------------|-----------------------------------------------------|---------|----------------|-------------------|
| 🖆 Open  🔒 L       | .ock/Unlock 😡         | Copy 😣 Delete                                       | 📄 Print | 🖌 New Document | 4 Upload Document |
|                   | and Talented Progress | s Report (Created: 09/26<br>(Created: 09/26/2021, M |         |                |                   |

Section I - Locking and Unlocking the GSSP and Progress Report

It is important to lock the GSSP and Progress Report so they can be seen in the State Edition of Infinite Campus. The GT Consultant for the Kentucky Department of Education uses these forms for monitoring to ensure they are completed correctly.

**Step 1:** After saving the GSSP and/or Progress Report, click the white paper icon with the green arrow beside the words *Gifted Student Service Plan*.

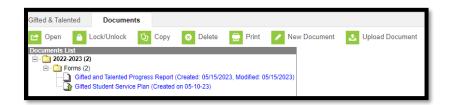

**Step 2:** Click the tool *Lock/Unlock*. A text box will appear with the message below. Click *OK*. The GSSP/Progress Report can be unlocked if needed for editing.

| Gifted & Talented | Documents          |          |         |              |                   |
|-------------------|--------------------|----------|---------|--------------|-------------------|
| 🖆 Open  🔒 l       | Lock/Unlock 🗘 Copy | 8 Delete | 📄 Print | New Document | 4 Upload Document |

| kystaging.infinitecampus.org says                                                                                                    |               |          |
|----------------------------------------------------------------------------------------------------|---------------|----------|
| Locking this form will publish it to the portal a<br>only. You will not be able to make additional o<br>Unlock Rights. Forms will be published to the<br>Click OK to proceed or Cancel to go back.<br>Start Date: Today | hanges unless | you have |
|                                                                                                    | ОК            | Cancel   |

Step 3: A lock icon will appear next to the GSSP and/or Progress Report.

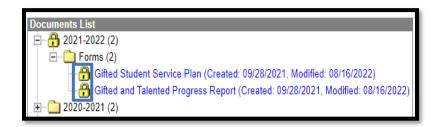

**Step 4:** To unlock the GSSP and/or Progress Report, repeat the process above, except click the **Unlock** tool.

| Gifted & Talent | ted | Documen     | its |      |   |        |       |
|-----------------|-----|-------------|-----|------|---|--------|-------|
| 🖆 Open          | ĉ l | _ock/Unlock | Ð   | Сору | 8 | Delete | Print |

### Section G – Publishing the GSSP and Progress Report

#### Step 1: Custom Forms

Classic View: System Administration | Custom Forms | Gifted Student Service Plan or Progress Report Search Terms: Custom Forms

| <ul> <li>System Administration</li> </ul> | MODULE                                     | STATUS   |   | NAME                                   | SEQUENCE |
|-------------------------------------------|--------------------------------------------|----------|---|----------------------------------------|----------|
| Attendance                                | (All)                                      | • (All)  |   |                                        |          |
| Auditing                                  |                                            |          |   |                                        |          |
| Batch Queue                               | <ul> <li>MODULE: Gifted &amp; T</li> </ul> | alented  |   |                                        |          |
| * Calendar                                | Gifted & Talented                          | ACTIVE   |   | Gifted Student                         | 1        |
| Campus Learning                           |                                            |          |   | Service Plan<br>Gifted and Talented    |          |
| * Census                                  | Gifted & Talented                          | ACTIVE   |   | Progress Report                        | 2        |
| Custom                                    | Gifted & Talented                          | INACTIVE | D | KDE GSSP and                           | 1        |
| Custom Forms                              |                                            | -        | ~ | Progress Report                        |          |
| Data Defining Tools                       | Gifted & Talented                          | INACTIVE | D | Legacy KDE GSSP<br>and Progress Report | 1        |
| * Data Interchange                        |                                            |          |   |                                        |          |

Click on the *Gifted Student Service Plan* or *Progress Report* custom forms to edit, and then go to the last section *Publish*. Check the *Campus Parent* Checkbox.

| Interactive Form                     | - Gifted and Talente           | ed Progress Report         |              |         |
|--------------------------------------|--------------------------------|----------------------------|--------------|---------|
| Uplo                                 |                                | Prepopulate Fields         | Define Rules | Publish |
| Publishing this form<br>Start Date • | makes it available for use     | rs to create for a person. |              |         |
| 08/01/2019                           | 8                              |                            |              |         |
| End Date                             |                                |                            |              |         |
| month/day/year                       | 8                              |                            |              |         |
| Display Custom Form of               | n Portal                       |                            |              |         |
| Campus Parent                        |                                |                            |              |         |
| Campus Student                       |                                |                            |              |         |
| Display PDF on Roster                |                                |                            |              |         |
| Roster                               |                                |                            |              |         |
| Status                               |                                |                            |              |         |
| The Status is calculated             | I based on the Start and End D | ate.                       |              |         |
| ACTIVE                               |                                |                            |              |         |
|                                      |                                |                            |              |         |
|                                      |                                |                            |              |         |
|                                      |                                |                            |              |         |
|                                      |                                |                            |              |         |
|                                      |                                | < Previous Cancel          | C Save       |         |

This will need to be repeated for each document to publish to the portal.

#### **Step 2: Portal Preferences**

Classic View: System Administration | Portal | Preferences Search Terms: Portal Overview

Preferences will be adjusted for each school/calendar. Click on the **"Display Options**" tab then select the schools name under the **"Display Options Template"**.

| Index Search <                                   | Display Options     | Self Service N | Mobile Classroom               |                                                                                                    |        |     |                            |
|--------------------------------------------------|---------------------|----------------|--------------------------------|----------------------------------------------------------------------------------------------------|--------|-----|----------------------------|
| earch Campus Tools  + Messenger  Payments  + PLP | by the school.      |                | re can be assigned to only one | s Student and Campus Parent Portals. Display Op<br>template. Select a Template to modify it or click N |        |     |                            |
| Portal     Preferences                           | Filter Calendars by | School Year 🚯  |                                |                                                                                                    |        |     | Filter Calendars by Status |
| ▹ Reports<br>GSSP Portal Options Upda            | DISPLAY OPTION      |                | ure rear                       | CALENDAR (STRUCTURE)                                                                                   | STATUS | i I | ENABLED TERMS              |
| GSSP Portal Settings Repo<br>Preferences         | Fake High So        | chool          |                                | 22-23 Fake School Year                                                                                 | ENABI  |     | Q1, Q2, Q3, Q4             |
| ▶ Resources                                      |                     |                |                                |                                                                                                    |        |     |                            |

Click on the "Documents" section.

| Expand All       Collapse All         Behavior       ✓ Student       ✓ Parent         Contact Preferences       + |   |
|----------------------------------------------------------------------------------------------------|---|
|                                                                                                    |   |
| Cantest Desfavorage                                                                                               | - |
| Contact Preferences                                                                                               | - |
| Course Registration +                                                                                             | - |
| Documents 🗸 Student 🗸 Parent –                                                                                    |   |

Once the documents section has opened scroll down to the **Gifted and Talented** section to ensure the **Student & Parent** box is checked.

| Field Trip        | Student & Parent   |
|-------------------|--------------------|
| Gifted & Talented | Student & Parent   |
| Health            | ☐ Student & Parent |
| Homeless Services | Student & Parent   |

#### **Step 3: Lock Gifted and Talented Documents**

# Classic View: Student information | Program Participation | Gifted and Talented |Documents Search Terms: Programs

Lock the document to publish to the portal (if it is not already locked). In the screenshot below, the student's documents are not locked. Currently, there is not a way to lock multiple student documents. When creating the GSSP and Progress Report, ensure the document is locked. By locking the document, it will be ready to publish to the Parent Portal. The forms can also be unlocked to edit. However, permissions are needed for both tools.

| Gifted & Talented                                                                                                    | Documents   |               |         |              |                   |
|----------------------------------------------------------------------------------------------------|-------------|---------------|---------|--------------|-------------------|
| C Open                                                                                                    | Lock/Unlock | Copy 😵 Delete | 📄 Print | New Document | 📩 Upload Document |
| Contrents List     2022-2023 (2)     Gifted and Talented Progress Report (Created: 05/15/2023, Modified: 05/15/2023)     Gifted Student Service Plan (Created on 05-10-23) |             |               |         |              |                   |

| nain.xsl                                                                                                    |                                                                                                    |  |
|----------------------------------------------------------------------------------------------------|----------------------------------------------------------------------------------------------------|--|
| ✓ Calendar A                                                                                                    | kyede12.infinitecampus.org says<br>Locking this form will publish it to the portal and make the form read<br>only. You will not be able to make additional changes unless you have<br>Unlock Rights. Forms will be published to the portal on the Start Date. |  |
| Addams, Grace B > G/T<br>Grade: 11 #2120305966 DOB: 11/06/2005 Ge                                                                                                    | Click OK to proceed or Cancel to go back.<br>Start Date: Today                                                                                                    |  |
| Gifted & Talented Documents                                                                                                    | OK Cancel                                                                                                    |  |
| 🖆 Open 🔒 Lock/Unlock 🗘 Copy 🤇                                                                                                    |                                                                                                    |  |
| Documents List           2021-2022 (2)           Forms (2)           Gifted and Talented Progress Report (Created: 09/26/2021, Modified: 01/10/2022)           Gifted Student Service Plan (Created: 09/26/2021, Modified: 09/29/2021)           2020-2021 (2)           2019-2020 (1)           2018-2019 (1) |                                                                                                    |  |

To lock, go to the student's documents. Click **Lock/Unlock**. A warning should appear.

Click **OK**. Locking will publish the document to the portal. This action will need to be repeated for each document to publish to the portal.

Once this has been done, the parent should be able to access these documents under the **Documents** section in the left side menu of the portal.

### Section H – GSSP Batch Print Report

#### Classic View: Index | Student Information | Reports | GSSP Batch Print Report

This tool allows for the printing of GSSP forms for multiple students in a given year rather than one student at a time.

To access the **Batch Print Report**, follow this click path Index / Student Information / Reports / GSSP Batch Print Report.

#### Step 1: Select Extract Options

Step 2: Select students to include in the report

#### Step 3: Select Sort Options

Step 4: Generate the GSSP Batch Print Report

| Index Search <                          | GSSP Batch Print Report                                                                                                    |
|-----------------------------------------|----------------------------------------------------------------------------------------------------|
| Search Campus Tools                     | This tool allows for the printing of the Gifted Student Service Plan forms for multiple students in a given year rather than one student at a time. |
|                                         | Extract Options                                                                                                    |
| <ul> <li>Student Information</li> </ul> |                                                                                                    |
| General                                 | Include "Show in Portal" only                                                                                                    |
| ▶ Counseling                            | Active Students Only                                                                                                    |
| Academic Planning                       | Select Students                                                                                                    |
| Program Participation                   | Which students would you like to include in the report?                                                                                             |
| ► Health                                | Grade     All Students                                                                                                    |
| Medicaid                                | 14<br>96                                                                                                    |
| ► ILPA                                  | 80                                                                                                    |
| ▶ PLP                                   | O Ad Hoc Filter                                                                                                    |
| Response to Intervention                | Sort Options                                                                                                    |
| ► Special Ed                            | Student Name     Grade                                                                                                    |
| Form Batch Setup                        | Generate Extract                                                                                                    |
| RTI Batch Setup                         |                                                                                                    |
| Student Locator                         |                                                                                                    |
| ▼ Reports                               |                                                                                                    |
| Activity Eligibility                    |                                                                                                    |
| Age/Grade Level Exception               |                                                                                                    |
| Caseload Summary                        |                                                                                                    |
| Counselor                               |                                                                                                    |
| Custom Gifted Form Batch                |                                                                                                    |
| GSSP Batch Print Report                 |                                                                                                    |
| Duplicate IDs                           |                                                                                                    |
| Duplicate Students Search               |                                                                                                    |

### Section I – GT Progress Report Batch Printing

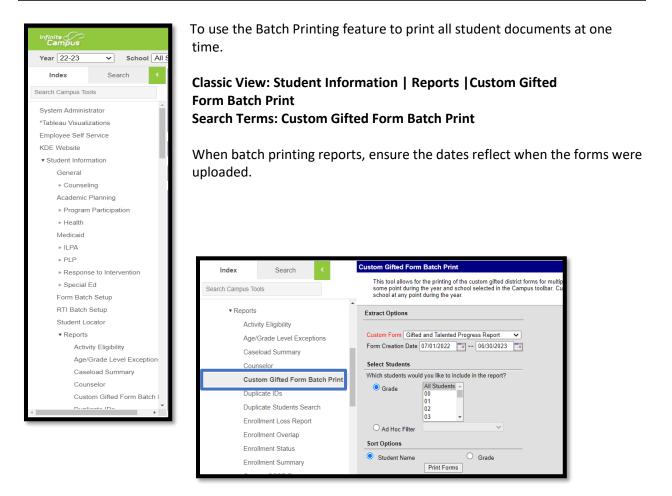

Step 5: Once the GSSP or GT Progress Report is chosen, click the *Create Document* button.

#### Section J – Local Norms

The gifted regulation states that a district may use local or national norms to identify students for the gifted program. Local Norms are norms that compare students within a school, district or a subgroup in the district rather than to a national group(s) of students.

The 9<sup>th</sup> stanine must still be used when using a local norm. A <u>local norms calculator</u> is posted on the GT Resources webpage.

If local norms are used when scoring students, check the three evidences used to identify the student. Then, click the **Local Norms** check box.

| General Intellectual Ability Evidence:<br>(At least 3 Evidence checkboxes must be selected) |                                                   |
|---------------------------------------------------------------------------------------------|---------------------------------------------------|
| Anecdotal Records                                                                           | Behavioral Checklist Inventories                  |
| Checklist Inventories (Underachieving or Disadvantaged)                                     | Collection of Evidence from Portfolios            |
| Continuous Progress Data                                                                    | High Performance on Intellectual Assessment       |
| Informal Assessment                                                                         | Nominations-Peer                                  |
| Nominations-Self or Petition                                                                | Observation of Applied Advanced Reasoning Ability |
| Primary Review Committee Recommendation                                                     | Referrals/Recommendation-Parent                   |
| Referrals/Recommendation-Teacher                                                            | Student Awards or Critiques                       |
| 9th Stanine on Comp. Test of Intellectual Ability                                           | C Local Norms                                     |
|                                                                                             | Military Compact                                  |
|                                                                                             | Special Considerations                            |

### Section K – Military Compact

According to Kentucky's Interstate Compact on Educational Opportunity for Military Children, <u>KRS</u> <u>156.730</u>, Article V(B), "Educational program placement: The receiving state shall initially honor placement of the student in educational programs based on current educational assessments conducted at the school in the sending state or participation/placement in like programs in the sending state. Such programs include but are not limited to:

1. Gifted and talented programs; and

2. English as a second language (ESL).

This does not preclude the school in the receiving state from performing subsequent evaluations to ensure appropriate placement of the student."

When entering a GT record for a Military Student, check **Military Compact**. Then, check the box or boxes based on current education assessments or participation/placement documentation.

#### See example:

| General Intellectual Ability Evidence:                                         |                                                   |
|--------------------------------------------------------------------------------|---------------------------------------------------|
| (At least 3 Evidences unless student is identified under the Military Compact) |                                                   |
| Anecdotal Records                                                              | Behavioral Checklist Inventories                  |
| Checklist Inventories (Underachieving or Disadvantaged)                        | Collection of Evidence from Portfolios            |
| Continuous Progress Data                                                       | High Performance on Intellectual Assessment       |
| Informal Assessment                                                            | Nominations-Peer                                  |
| Nominations-Self or Petition                                                   | Observation of Applied Advanced Reasoning Ability |
| Primary Review Committee Recommendation                                        | Referrals/Recommendation-Parent                   |
| Referrals/Recommendation-Teacher                                               | Student Awards or Critiques                       |
| 9th Stanine on Comp. Test of Intellectual Ability                              | Local Norms                                       |
|                                                                                | Military Compact                                  |
|                                                                                | Special Considerations V                          |

Rev. 7/3/2023

### Section L – GT End of the Year (EOY) Data Correction and Reporting

According to 704 KAR 3:285, Section 9, "State funding to a district shall be contingent upon:

- (a) Employing properly certified personnel to administer and teach in the program;
- (b) The annual submission of a local district gifted education year-end report;
- (c) A summative evaluation of the program and student progress; and

(d) Complying with this administrative regulation.

To ensure data is correct for the GT End of Year (EOY) reports, follow the directions and procedures in the training resources below.

- GT EOY video
- GT EOY PowerPoint

### Abbreviations

General Intellectual Ability:

- Cognitive abilities Test (CogAT)
- Test of Cognitive Skills (CTBS)
- Kaufman Brief Intelligence Test (KBIT)
- Naglieri or Naglieri Nonverbal Ability Test (NNAT)
- Wechsler Intelligence Scale for Children (WISC)

Specific Academic Aptitude:

- America College Testing (ACT)
- Practice Scholastic Aptitude Test (PSAT)
- Scholastic Aptitude Test (SAT)
- Iowa Test of Basic Skills (ITBS)
- Iowa Assessment or IOWA (new ITBS assessment)
- Measures of Academic Progress (MAP)